## プレイリストにタイトル画面を付ける

作成したプレイリストにタイトル画面を付けられます。 *1* 再生モードにする

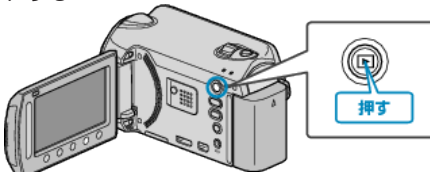

*2* 動画を選ぶ

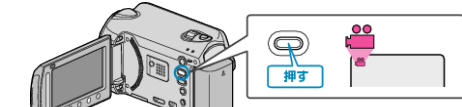

## 3 **@ をタッチして、メニューを表示する**

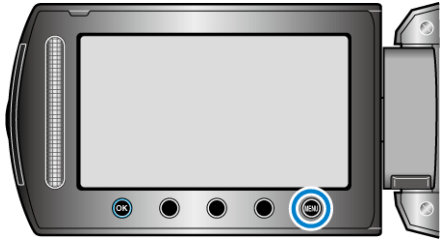

4 "プレイリスト編集"を選び、<sup>®</sup>をタッチする

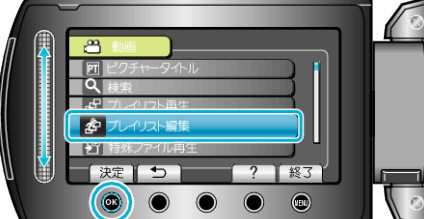

5 "タイトル設定"を選び、6%をタッチする

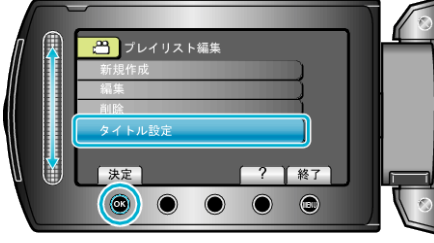

**6** タイトルを付けたいプレイリストを選び、®をタッチする

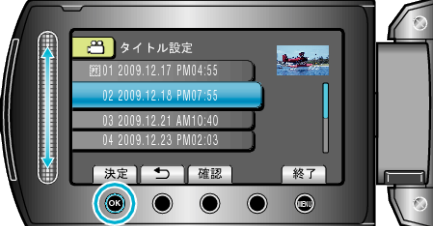

● "確認"をタッチすると、選んだプレイリストの内容を確認できます。 *7* タイトルを選び、C をタッチする

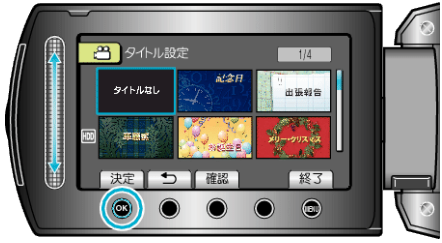

- "確認"をタッチすると、タイトルを確認できます。
- タイトルを削除したいときは、「タイトルなし」を選びます。
- ●設定が終わったら、%をタッチしてください。
- 設定を終了するには、 @ をタッチしてください。